**ADS-4100/ADS-4300N/ADS-4500W/ADS-4700W/ADS-4900W**

# **brother** Guia de Instalação Rápida <sup>estão disponíveis em todos</sup>

Nem todos os modelos

<sup>1</sup><sup>0</sup> Os manuais mais recentes e as perguntas mais frequentes estão disponíveis no Brother support website: [support.brother.com](http://support.brother.com)

**Leia o** *Guia de Segurança de Produto***, que pode encontrar mais adiante neste documento, antes de configurar o equipamento.**

**A ADVERTÊNCIA**  $\begin{bmatrix} \text{ADVERTÉNCIA} \\ \text{node resulter} \\ \text{open} \end{bmatrix}$  indica uma situação potencialmente perigosa que, caso não seja evitada, pode resultar em morte ou ferimentos graves.

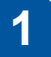

## **Retirar o equipamento da embalagem e verificar os componentes**

Os componentes incluídos na caixa podem variar em função do país. Retire a fita adesiva e a película de proteção que envolvem o equipamento. Abra a tampa frontal e a tampa do rolo e depois retire a fita de proteção.

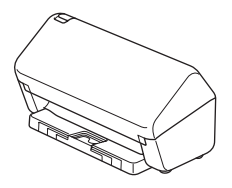

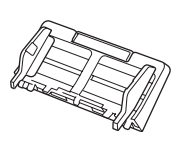

Alimentador automático de documentos (ADF)

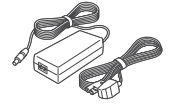

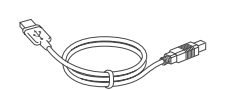

Transformador de corrente

Cabo de interface USB

Guia de Instalação Rápida/Guia de Segurança de **Produto** 

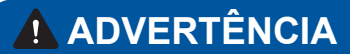

- Este produto é acondicionado num saco de plástico. Para evitar o perigo de asfixia, mantenha os sacos de plástico fora do alcance de bebés e crianças. O saco não é um brinquedo.
- Utilize apenas o transformador de corrente fornecido com este produto.

### **NOTA**

Recomendamos que guarde a embalagem original para a eventualidade de ter de transportar o equipamento.

### **Acesso protegido de rede**

A palavra-passe predefinida do equipamento encontra-se na etiqueta existente na parte posterior do equipamento (precedida pela menção "Pwd"). Recomendamos vivamente que a altere para proteger o equipamento de acessos não autorizados.

Exceto se especificado em contrário, as ilustrações neste manual representam o modelo ADS-4300N.

## **Preparar o equipamento**

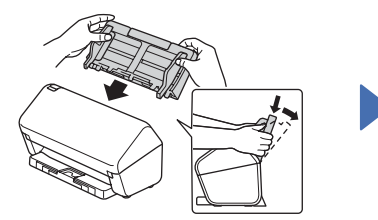

Instale o alimentador automático de documentos (ADF), pressionando-o com firmeza até encaixar no devido lugar.

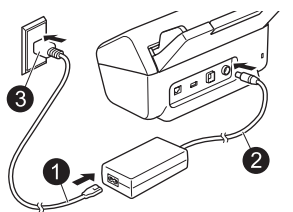

Ligue o transformador de corrente.

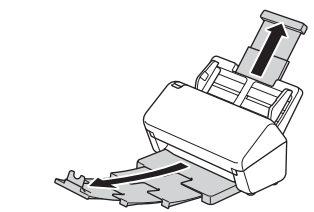

Abra as bandejas.

### **NOTA**

**2**

Quando colocar um documento, folheie sempre o papel e alinhe as margens antes de o colocar no alimentador automático de documentos (ADF).

## **3**

## **Selecionar o idioma (apenas nos modelos ADS-4500W/ADS-4700W/ADS-4900W)**

Prima  $\begin{bmatrix} \cdot & \cdot & \cdot \\ \cdot & \cdot & \cdot \\ \cdot & \cdot & \cdot \end{bmatrix}$  [Definic./Settings] > [Conf.inicial/Initial Setup] > [Idioma local/Local Language] e selecione o seu idioma. Prima ...

## **4**

### **Ligar o equipamento e instalar software**

Selecione o método de digitalização que prefere e escolha o método de ligação.

### **A Utilizar o equipamento com o computador ou dispositivo móvel**

Visite [setup.brother.com](http://setup.brother.com) para descarregar e instalar software da Brother.

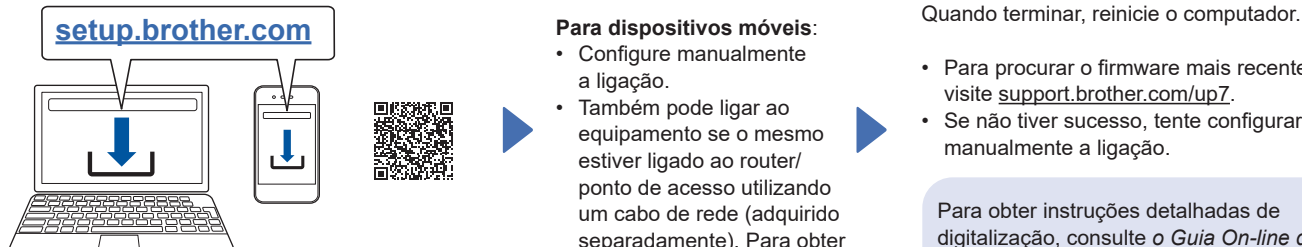

descarregar software da Brother.

Siga as instruções no ecrã para continuar a instalação. **Terminar**

### **Para dispositivos móveis**:

- Configure manualmente a ligação.
- **No Mac**: visite [support.brother.com/mac](http://support.brother.com/mac) para<br> **No Mac**: visite support.brother.com/mac para<br> **No Mac**: visite support.brother.com/mac para • Também pode ligar ao equipamento se o mesmo estiver ligado ao router/ ponto de acesso utilizando um cabo de rede (adquirido separadamente). Para obter mais informações, consulte o *Guia On-line do Utilizador*.

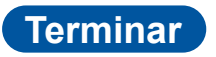

- Para procurar o firmware mais recente, visite [support.brother.com/up7](http://support.brother.com/up7).
- Se não tiver sucesso, tente configurar manualmente a ligação.

Para obter instruções detalhadas de digitalização, consulte *o Guia On-line do* 

### **Utilizar o equipamento como um dispositivo autónomo (apenas nos modelos ADS-4300N/ADS-4500W/ADS-4700W/ADS-4900W) B**

Ligue o equipamento à rede utilizando um cabo de rede (adquirido separadamente) ou através de Wi-Fi®. Pode configurar a ligação Wi-Fi utilizando o painel de controlo do equipamento ou o computador.

### **Configuração sem fios manual (apenas nos modelos ADS-4500W/ADS-4700W/ADS-4900W)**

Se não tiver um computador ligado à rede ou se não conseguir ligar o equipamento utilizando o computador, tente configurar manualmente a ligação.

- 1. Prima  $\sum$  > [Localizar rede Wi-Fi] > [Sim].
- 2. Selecione o SSID (nome da rede). Introduza a chave de rede (palavra-passe).

Quando a configuração sem fios for concluída com sucesso, o visor LCD mostra a indicação [Ligada].

Se não conseguir encontrar o SSID ou a chave de rede, pergunte ao administrador da rede ou ao fabricante do ponto de acesso/router sem fios.

### **NOTA**

- Se a configuração não for concluída com sucesso, reinicie o equipamento e o ponto de acesso/router sem fios e repita estes passos.
- Se estiver a utilizar um computador, volte ao passo **A** para instalar o software.

### **NOTA**

Se a configuração não for concluída com sucesso, visite [support.brother.com](http://support.brother.com) para consultar as perguntas mais frequentes, sugestões de resolução de problemas e manuais.

### **Indicações dos LED (apenas nos modelos ADS-4100/ADS-4300N)**

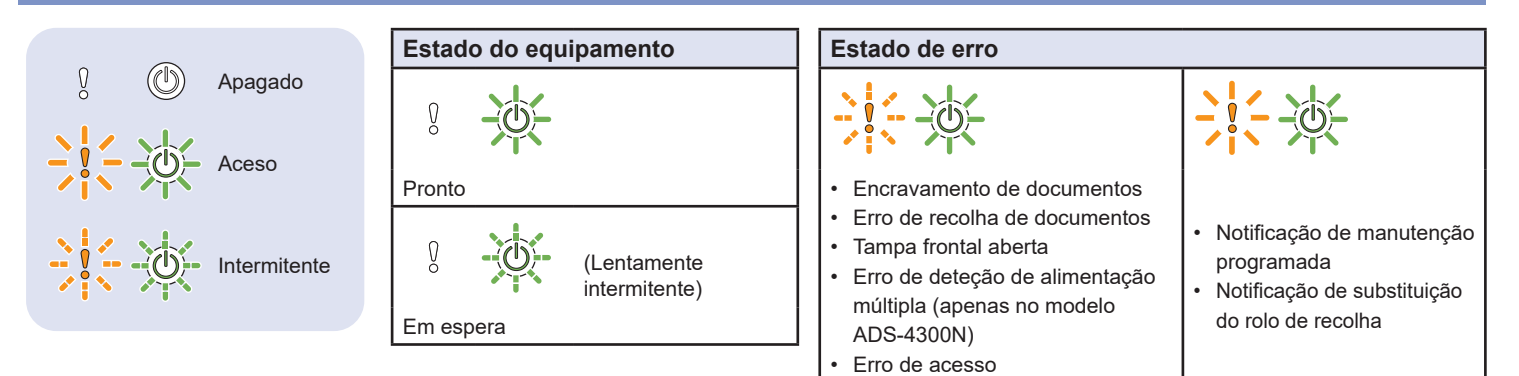

Para obter mais informações sobre a resolução de problemas com o equipamento, consulte o *Guia On-line do Utilizador*.

## **Símbolos e convenções utilizados neste guia**

Os seguintes símbolos e convenções são utilizados neste quia:

## **ADVERTÊNCIA**

ADVERTÊNCIA indica uma situação potencialmente perigosa que, caso não seja evitada, pode resultar em morte ou ferimentos graves.

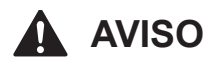

AVISO indica uma situação potencialmente perigosa que, caso não seja evitada, pode resultar em ferimentos moderados ou de pouca gravidade.

## **IMPORTANTE**

IMPORTANTE indica uma situação potencialmente perigosa que, caso não seja evitada, pode resultar em danos em bens materiais ou perda de funcionalidade do produto.

## **NOTA**

NOTA indica como deve responder a uma situação que possa surgir ou fornece sugestões sobre outras funcionalidades de digitalização.

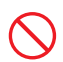

Os ícones de proibição indicam ações que não devem ser efetuadas.

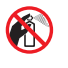

Este ícone indica que não pode utilizar aerossóis inflamáveis.

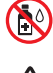

Este ícone indica que não pode utilizar solventes orgânicos, como álcool ou outros líquidos.

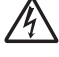

Os ícones de "Perigo elétrico" alertam-no para possíveis choques elétricos.

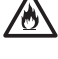

Os ícones de "Perigo de incêndio" alertam-no para a possibilidade de um incêndio.

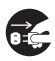

Os ícones de "Desligar" indicam que deve desligar o equipamento.

(Apenas nos modelos ADS-4500W/ADS-4700W/ ADS-4900W)

Courier  $N \in W$ Texto no tipo de letra Courier New identifica mensagens no visor LCD do equipamento.

Siga todas as advertências e instruções assinaladas no equipamento e no transformador de corrente (doravante designados coletivamente como "a unidade").

## **NOTA**

As ilustrações neste guia representam o modelo ADS-4300N.

## **Nota de compilação e publicação**

Este manual foi compilado e publicado com a intenção de fornecer as mais recentes informações de segurança relativas ao produto no momento da publicação. As informações contidas neste manual podem estar sujeitas a alterações.

Para obter o manual mais recente, visite-nos em [support.brother.com/manuals](http://support.brother.com/manuals).

## **Escolher um local seguro para a unidade**

Coloque a unidade numa superfície plana, estável e não sujeita a vibrações ou choques, como uma secretária. Escolha um local seco e bem arejado, com uma temperatura compreendida entre 5 °C e 35 °C e uma humidade entre 20% e 80% (sem condensação).

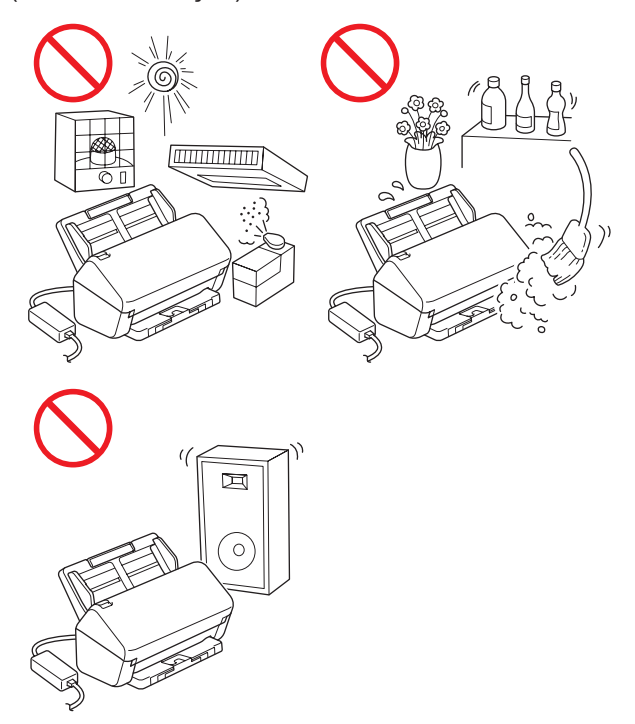

## **ADVERTÊNCIA**

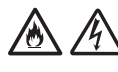

NÃO exponha a unidade a luz solar direta, calor excessivo, chamas desprotegidas, gases corrosivos, humidade ou pó. NÃO coloque a unidade sobre uma alcatifa ou um tapete, pois ficará exposta ao pó. Se o fizer, pode criar um risco de curto-circuito ou incêndio. Pode também danificar a unidade e/ou inutilizá-la.

NÃO coloque a unidade perto de radiadores, aquecedores, aparelhos de ar condicionado, água, produtos químicos ou dispositivos que contenham ímanes ou produzam campos magnéticos. Se o fizer, pode criar o risco de um curto-circuito ou incêndio caso deixe água entrar em contacto com a unidade (incluindo a condensação causada por aparelhos de aquecimento, de ar condicionado e/ou de ventilação que seja suficiente para criar um curto-circuito ou incêndio).

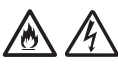

NÃO coloque a unidade na proximidade de produtos químicos ou em locais onde possa haver derramamento de produtos químicos. Em particular, os solventes orgânicos ou líquidos podem fazer com que a caixa e/ou os cabos se derretam ou dissolvam, originando um risco de incêndio ou choque elétrico. Podem também fazer com que a unidade avarie ou fique descolorada.

## 八

As ranhuras e aberturas situadas na caixa, na parte posterior ou inferior do produto, existem para ventilação. O produto deve ser colocado de modo a não ficar em contacto com qualquer parede ou outro dispositivo, para que estas aberturas não sejam bloqueadas ou tapadas. Bloquear a ventilação da unidade pode criar um risco de sobreaquecimento e/ou de incêndio.

## **IMPORTANTE**

- Coloque sempre a unidade sobre uma superfície sólida, nunca em cima de uma cama, sofá, tapete ou outras superfícies macias idênticas.
- NÃO coloque a unidade num armário embutido.

## **AVISO**

Evite colocar a unidade numa área muito movimentada. Se tiver de a colocar numa área muito movimentada, certifique-se de que a unidade se encontra num local seguro onde não possa ser inadvertidamente derrubada, o que poderia resultar em ferimentos para o utilizador ou outras pessoas e também em danos graves na unidade.

Certifique-se de que os cabos e fios que ligam à unidade estão devidamente protegidos, de modo a não constituírem um perigo de tropeçamento.

Certifique-se de que nenhuma parte da unidade se projeta para fora da secretária ou base onde se encontra. Certifique-se de que a unidade se encontra numa superfície plana, nivelada, estável e não sujeita a vibrações. A inobservância destas precauções pode resultar na queda da unidade, originando ferimentos.

NÃO coloque a unidade num carrinho, numa base ou numa mesa instável ou com inclinação, nem em qualquer superfície inclinada/oblíqua. O equipamento pode cair, resultando em ferimentos no utilizador e em danos graves na unidade.

Existe um risco acrescido de ferimentos se o vidro do scanner se partir.

## **IMPORTANTE**

- NÃO coloque objetos em cima da unidade.
- NÃO coloque a unidade perto de fontes de interferência, como altifalantes ou bases de telefones sem fios que não sejam da Brother. Se o fizer, pode interferir com o funcionamento dos componentes eletrónicos da unidade.

## **Precauções gerais**

## **ADVERTÊNCIA**

No embalamento da unidade, foram utilizados sacos de plástico. Para evitar o perigo de asfixia, mantenha estes sacos de plástico fora do alcance de bebés e crianças. Os sacos de plástico não são brinquedos.

Não introduza qualquer tipo de objetos nas ranhuras da caixa deste equipamento, pois podem tocar em pontos de tensão perigosos ou provocar o curto-circuito de peças, originando o risco de incêndio ou choque elétrico. Se objetos metálicos, água ou outros líquidos entrarem no equipamento, desligue imediatamente a unidade da tomada elétrica. Contacte o seu revendedor Brother ou o serviço de apoio ao cliente da Brother.

## AN NO ON

NÃO utilize substâncias inflamáveis nem qualquer tipo de aerossol ou solvente/líquido orgânico que contenha álcool ou amoníaco para limpar o interior ou o exterior da unidade. Se o fizer, pode originar um incêndio ou choque elétrico.

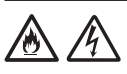

NÃO desmonte nem modifique a unidade; se o fizer, pode dar origem a um incêndio ou choque elétrico. Se a unidade precisar de reparação, contacte o seu revendedor Brother ou o serviço de apoio ao cliente da Brother.

NÃO utilize um transformador de corrente danificado.

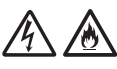

NÃO coloque objetos pesados em cima do transformador de corrente, não o danifique nem o modifique. Não dobre nem puxe o cabo à força.

NÃO deixe cair, não embata nem danifique de outra forma o transformador de corrente.

NÃO toque na unidade durante uma trovoada. Quando o equipamento é utilizado durante uma trovoada, pode haver um risco remoto de choque elétrico devido a relâmpagos.

## / / / /

NÃO utilize a unidade na proximidade de líquidos, por exemplo, perto da banheira, do lavatório, do lava-loiça ou da máquina de lavar, numa cave húmida ou junto a uma piscina.

## **AVISO**

NÃO exerça pressão nem coloque pesos sobre a unidade e também não a utilize para qualquer fim distinto daquele a que se destina.

Para evitar cortar-se, não passe nem raspe a mão ou os dedos ao longo da margem da folha de transporte (não fornecida).

Aguarde que o equipamento ejete as páginas para evitar entalar os dedos nos rolos.

Algumas zonas do equipamento podem provocar ferimentos se a tampa (indicada a sombreado) for fechada com força.

Tenha cuidado quando colocar a mão nas zonas indicadas nas ilustrações.

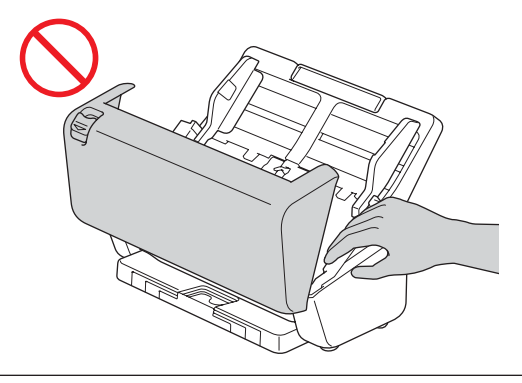

NÃO transporte o equipamento ao segurá-lo pelo alimentador automático de documentos (ADF). Se o fizer, o alimentador automático de documentos (ADF) pode separar-se do equipamento. Para transportar o equipamento, deve colocar as mãos por baixo, de modo a sustentar todo o equipamento.

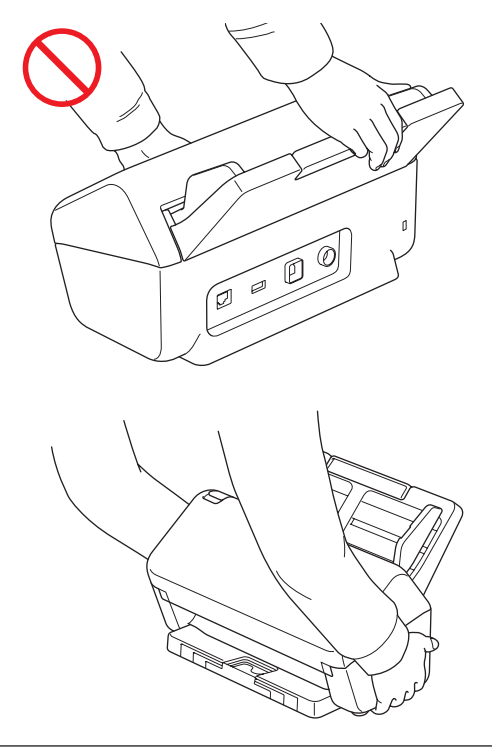

Tenha cuidado ao utilizar o equipamento, de modo a evitar que peças de vestuário (principalmente mangas, gravatas, etc.), cabelo ou acessórios sejam apanhados pelo mesmo; caso contrário, poderão ocorrer ferimentos. Caso um objeto seja puxado pelo equipamento, desligue imediatamente a unidade da fonte de alimentação.

NÃO balance nem brinque com o transformador de corrente. Fazê-lo pode resultar em ferimentos para si ou outras pessoas.

## **IMPORTANTE**

(Apenas modelos com ecrã tátil) NÃO toque no ecrã tátil imediatamente depois de ligar o transformador de corrente ou o equipamento. Se o fizer, pode provocar um erro.

## **Ligar a unidade em segurança**

## **ADVERTÊNCIA**

Existem elétrodos de alta tensão no interior da unidade. Antes de aceder ao interior do equipamento (para operações de manutenção de rotina, como limpeza), certifique-se de que desligou o transformador de corrente da tomada elétrica e também quaisquer cabos de rede (apenas nos modelos com ligação de rede) do equipamento.

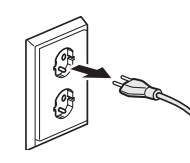

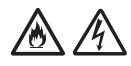

NÃO toque no transformador de corrente nem manuseie a ficha com as mãos húmidas. Se o fizer, pode sofrer um choque elétrico.

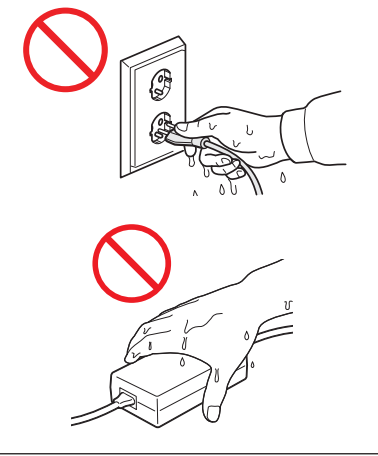

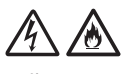

NÃO ligue a unidade a uma fonte de alimentação de corrente contínua (CC) nem a um inversor de corrente. Se o fizer, pode sofrer um choque elétrico. Se tiver dúvidas acerca do tipo de fonte de alimentação que possui, contacte um eletricista devidamente habilitado.

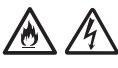

NÃO utilize a unidade se o cabo elétrico estiver desgastado ou danificado; caso contrário, pode originar um choque elétrico ou um incêndio.

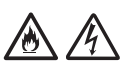

NÃO puxe o centro do cabo elétrico. NÃO coloque qualquer objeto em cima do cabo elétrico. NÃO coloque a unidade em locais onde as pessoas possam pisar o cabo. Se o fizer, pode originar um choque elétrico ou um incêndio.

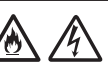

A Brother recomenda vivamente que NÃO utilize qualquer tipo de cabo de extensão. A inobservância destas precauções pode originar um incêndio, um choque elétrico ou danos na unidade.

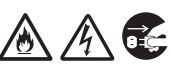

Ao desligar o transformador de corrente do equipamento ou da tomada elétrica, segure sempre pela ficha – não pelo cabo – e puxe com firmeza. Se não o fizer, poderá dar origem a fios expostos ou partidos do cabo elétrico, um incêndio ou choque elétrico.

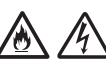

Certifique-se de que uma extremidade do transformador de corrente é ligada com firmeza a uma tomada elétrica comum e que a outra extremidade é firmemente ligada ao bloco do transformador. Não utilize uma tomada elétrica solta. Se o transformador de corrente não estiver totalmente ligado à tomada elétrica e ao bloco do transformador, existe um perigo de o transformador aquecer e se incendiar.

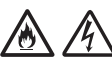

Utilize sempre o transformador de corrente fornecido e ligue-o a uma tomada elétrica que esteja de acordo com os limites de tensão indicados na secção *Especificações* do *Guia On-line do Utilizador*. Não o fazer pode resultar em ferimentos pessoais ou em terceiros, ou danos no equipamento ou outros bens. A Brother não assume qualquer responsabilidade por acidentes ou danos resultantes da não utilização do transformador de corrente fornecido.

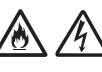

NÃO ligue o transformador de corrente fornecido a outros produtos.

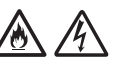

NÃO sobrecarregue o transformador de corrente.

## **AVISO**

Se não pretender utilizar a unidade por um longo período de tempo, desligue o transformador de corrente da tomada elétrica.

## **Reparar a unidade**

NÃO tente reparar a unidade por iniciativa própria. Abrir ou retirar tampas pode expô-lo a tensões perigosas e outros riscos, bem como anular a garantia. Contacte o seu revendedor Brother ou o serviço de apoio ao cliente da Brother.

## **ADVERTÊNCIA**

Se a unidade tiver caído ou a caixa tiver sofrido danos, existe a possibilidade de um choque elétrico ou de um incêndio. Desligue a unidade da tomada elétrica e contacte o seu revendedor Brother ou o serviço de apoio ao cliente da Brother.

## 伱

Se a unidade ficar anormalmente quente, libertar fumo ou odores fortes, ou se derramar acidentalmente qualquer líquido sobre a mesma, desligue-a imediatamente da tomada elétrica. Contacte o seu revendedor Brother ou o serviço de apoio ao cliente da Brother.

## **IMPORTANTE**

Se a unidade não funcionar normalmente quando as instruções de funcionamento são seguidas, ajuste apenas os controlos que são abrangidos pelas instruções de funcionamento. O ajuste incorreto de outros controlos pode resultar em danos e implica amiúde um trabalho exaustivo por parte de um técnico devidamente habilitado para repor o funcionamento normal da unidade.

## **Garantia do produto e responsabilidade**

Nenhuma informação contida neste guia afeta a garantia existente do produto nem pode ser interpretada como conferindo uma garantia adicional do produto. A inobservância das instruções de segurança indicadas neste guia pode invalidar a garantia do produto.

## **ADVERTÊNCIA**

Utilize apenas o transformador de corrente fornecido com este equipamento.

Este produto tem de ser instalado perto de uma tomada elétrica de fácil acesso. Em caso de emergência, tem de desligar o transformador de corrente da tomada elétrica para desligar completamente o produto.

## **Declaração de Conformidade (apenas para a Europa e Turquia)**

A Brother Industries, Ltd.

15-1 Naeshiro-cho, Mizuho-ku, Nagoya 467-8561 Japan

declara que estes produtos estão em conformidade com a legislação de harmonização relevante da UE (apenas para a Europa e Turquia) e com a legislação do Reino Unido (apenas para a Grã‑Bretanha).

A Declaração de Conformidade pode ser descarregada a partir do nosso site. Visite [support.brother.com/manuals](http://support.brother.com/manuals).

## **Declaração UE de Conformidade com a Diretiva 2014/53/UE relativa aos equipamentos de rádio (apenas para a Europa e Turquia) (aplicável a modelos com interfaces de rádio)**

A Brother Industries, Ltd.

15-1 Naeshiro-cho, Mizuho-ku, Nagoya 467-8561 Japan declara que estes produtos estão em conformidade com as disposições da Diretiva 2014/53/UE relativa aos equipamentos de rádio. Pode descarregar uma cópia da Declaração de Conformidade ao seguir as instruções indicadas na secção "Declaração de Conformidade (apenas para a Europa e Turquia)".

## **Rede sem fios (apenas modelos com função de rede sem fios)**

Este scanner suporta uma interface sem fios.

■ Banda(s) de frequência: 2400 MHz a 2483,5 MHz Energia máxima de radiofrequência transmitida na(s) banda(s) de frequência: inferior a 20 dBm (PIRE, potência isotrópica de radiação equivalente)

(Apenas no modelo ADS-4900W)

■ (Apenas para a Europa) Banda(s) de frequência: 5180 MHz a 5320 MHz Energia máxima de radiofrequência transmitida na(s) banda(s) de frequência: inferior a 23 dBm (PIRE, potência isotrópica de radiação equivalente)

Apenas para utilização em espaços interiores (5,18 GHz a 5,32 GHz)

■ (Apenas para a Europa) Banda(s) de frequência: 5500 MHz a 5700 MHz Energia máxima de radiofrequência transmitida na(s) banda(s) de frequência: inferior a 23 dBm (PIRE, potência isotrópica de radiação equivalente)

Apenas para utilização em espaços interiores (5,5 GHz a 5,7 GHz)

## **Ligação LAN (apenas modelos com função de LAN com fios)**

## **AVISO**

NÃO ligue este equipamento a uma rede local que esteja sujeita a sobretensões.

## **Informações para cumprimento do Regulamento (UE) N.º 2023/826 da Comissão**

Estas informações destinam-se aos estadosmembros da União Europeia. Pode descarregá-las a partir do Brother support website em [support.brother.com/g/d/a4m9](http://support.brother.com/g/d/a4m9/).

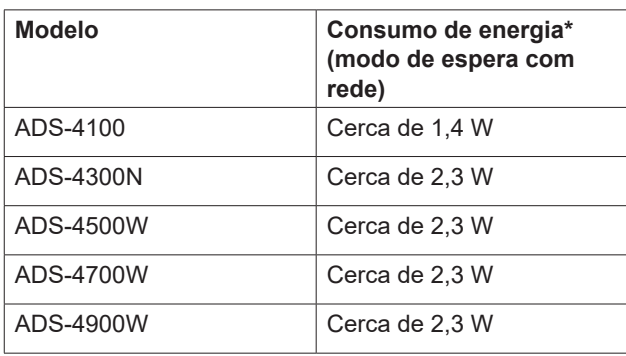

\* Todas as portas de rede ativadas e ligadas

## **Ativar/desativar a rede local sem fios (apenas nos modelos ADS-4500W/ ADS-4700W/ADS-4900W)**

- 1 Prima  $\left| \cdot \right|$  [Definiç.] > [Rede] > [Rede sem fios (Wi-Fi)] > [Ativar rede sem fios].
- 2 Prima [Ligado] (ou [Desligado]).
- $3$  Prima  $\blacksquare$

## **Ativar/desativar Wi-Fi Direct (apenas nos modelos ADS-4500W/ ADS-4700W/ADS-4900W)**

- 1 Prima  $\left| \cdot \right|$  [Definiç.] > [Rede] > [Wi-Fi Direct] > [Wi-Fi Direct Ligada].
- 2 Prima [Ligado] (ou [Desligado]).
- 3 Prima  $\bigcap$ .

## Consumo de energia

O equipamento tem funções de poupança de energia. Se desativar esta função ou optar por retardar a sua ativação, o consumo de energia irá aumentar.

## **Marcas comerciais**

Mac é uma marca comercial da Apple Inc., registada nos EUA e noutros países.

Wi-Fi é uma marca registada da Wi-Fi Alliance®.

Cada empresa cujo software é mencionado neste manual possui um acordo de licença de software específico que abrange os seus programas.

**Quaisquer denominações comerciais e nomes de produtos que apareçam em produtos Brother, documentos afins e quaisquer outros materiais são marcas comerciais ou marcas registadas das respetivas empresas.**

**Direitos de autor e licença**

© 2021 Brother Industries, Ltd. Todos os direitos reservados.

## **Serviço de apoio ao cliente da Brother**

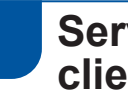

## **Serviço de apoio ao cliente**

Visite [www.brother.com](http://www.brother.com) para obter o contacto para informações da representação da Brother no seu país.

## **Localizações dos centros de assistência**

Para se informar sobre os centros de assistência na Europa, contacte a representação da Brother no seu país. Pode encontrar o endereço e o contacto para informações por via telefónica das representações europeias em [www.brother.com](http://www.brother.com) ao escolher o seu país.

## **Utilização ilícita de equipamento de digitalização**

É considerado crime fazer reproduções de determinados artigos ou documentos com a intenção de cometer fraude. Segue-se uma lista não exaustiva de documentos cuja reprodução pode ser ilícita. Recomendamos que solicite o parecer de um jurista e/ou das autoridades legais competentes caso tenha dúvidas sobre um determinado artigo ou documento:

- Dinheiro
- Obrigações ou outros títulos de dívida
- Certificados de depósito
- Documentos de recruta das Forças Armadas
- **Passaportes**
- Selos de correio (cancelados ou não cancelados)
- Documentos de imigração
- Documentos da Segurança Social
- Cheques ou saques emitidos por entidades governamentais
- Cartões ou insígnias de identificação

A cópia de trabalhos protegidos por direitos de autor é ilegal, sendo apenas permitida a cópia de partes desse tipo de trabalhos para "fins lícitos". Várias cópias podem constituir uso ilícito. Obras de arte devem ser consideradas equivalentes a obras protegidas por direitos de autor.

## **Exoneração de responsabilidade**

A Brother recusa quaisquer garantias relativas à prevenção, atenuação ou não ocorrência de quaisquer interrupções, avarias, falhas do sistema, bloqueios, infeções por vírus, danos e desaparecimento de dados, bem como qualquer outro tipo de erros decorrentes da utilização deste produto. NA MEDIDA PERMITIDA PELA LEGISLAÇÃO APLICÁVEL, A BROTHER NÃO SERÁ RESPONSÁVEL POR QUALQUER PERDA DE RECEITAS OU POR DANOS INDIRETOS, ESPECIAIS, ACIDENTAIS, CONSEQUENTES, EXEMPLARES OU PUNITIVOS DE CLIENTES OU QUALQUER TERCEIRO.

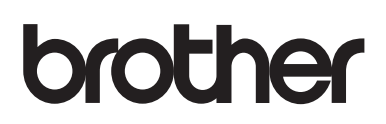

**Visite-nos na Internet [www.brother.com](http://www.brother.com)**

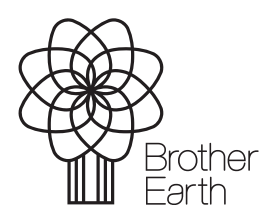

Mês de publicação: 6/2024

POR Versão A

[www.brotherearth.com](http://www.brotherearth.com)